# **Speciální úpravy/transformace v Power Query Editoru**

[h](https://office.lasakovi.com/)ttps://office.lasakovi.com/

## Jak na speciální transformace tabulek v Power Query Editoru v

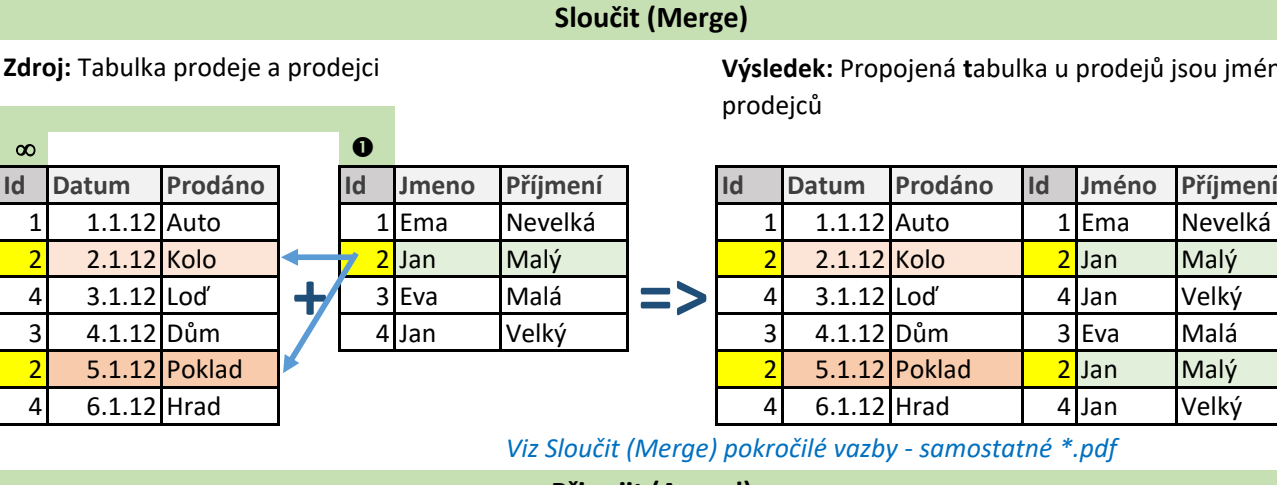

**Výsledek:** Propojená **t**abulka u prodejů jsou jména prodejců

**Power BI** 

 $x \equiv$ 

Excel

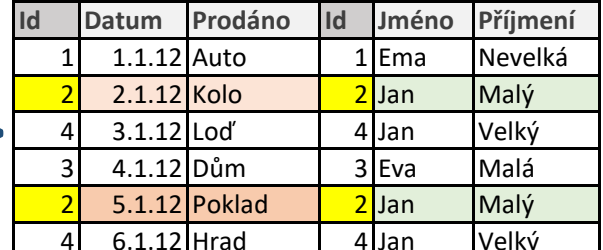

*Viz Sloučit (Merge) pokročilé vazby - samostatné \*.pdf*

### **Připojit (Apend)**

**Zdroj:** Tabulky prodejů v měsících (Leden, Únor, Březen) **Výsledek:** Propojená **t**abulka všech prodejů

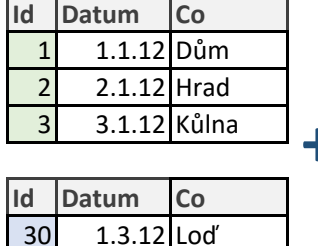

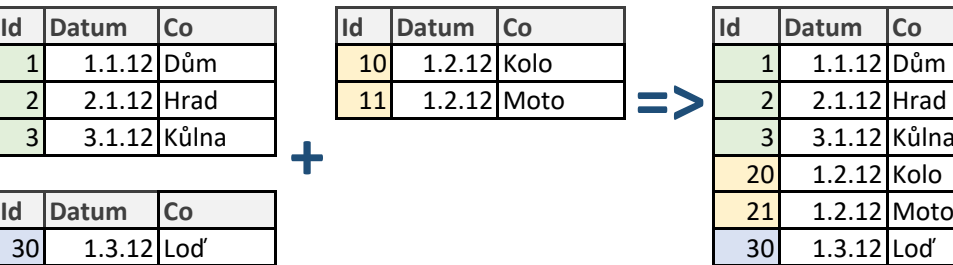

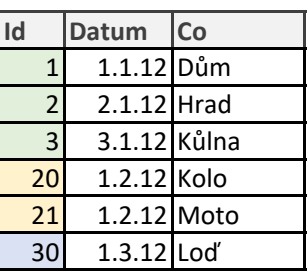

### **Transpozice (Transpose)**

**<=>**

**Zdroj:** Tabulka zaměstanců **Výsledek:** Otočená tabulka *Zároveň z výsledné tabulky můžete získat zdrojovou. Přehozeny řádky a sloupce*

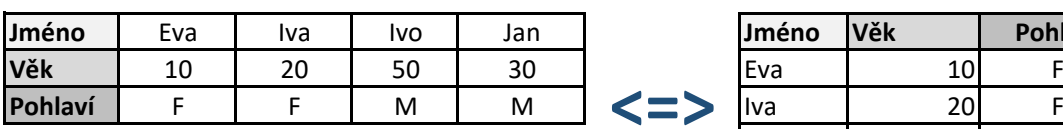

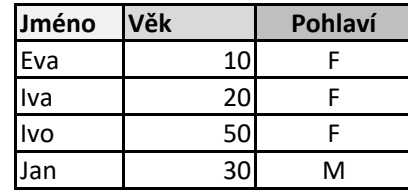

### **Sloupce na řádky / Kontingenční sloupec (Unpivot / Pivot)**

**Zdroj:** Tabulka seskupených prodejů dle měsíců a měst

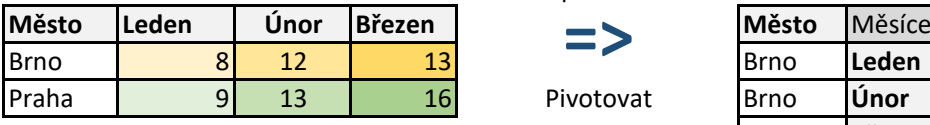

Unpivotovat

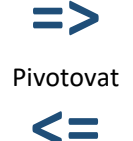

*Zároveň z výsledné tabulky můžete získat zdrojovou.* Praha **Březen**

**Výsledek:** Rozložená tabulka *Samostatné sloupce měsíce, prodeje*

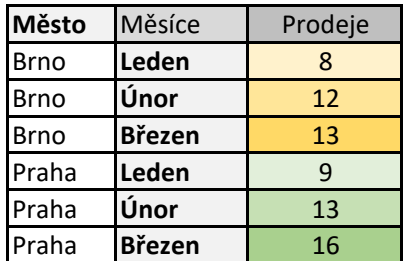

Pavel Lasák - 2022